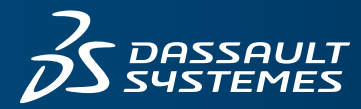

# $35$  ENOVIA

## **CONNECTOR FOR COLLECTION ADOBE CREATIVE SUITE**

### **OBJECTIVE**

**Connector for Collection Adobe Creative Suite** extends **Collection Planner** and **Collection Developer** with Adobe Illustrator design collaboration capabilities. This enables design teams to create, view and update PLM product, material and color data within Adobe Illustrator and share it across the enterprise via the **3D**EXPERIENCE® platform

#### **OVERVIEW**

Increasing business, product and process complexities affect operating margins and are driving companies to find business solutions which foster innovation and improve efficiencies. This is especially true for consumer goods companies who are challenged to respond more rapidly to market trends and changing consumer demand for more choices, better pricing and quick turn-around. Consumer goods companies often have design communities using their design tools of choice. Seamlessly integrating design authoring tools into the enterprise is one of the global product development challenges consumer goods companies face.

**Connector for Collection Adobe Creative Suite** helps Consumer Goods companies innovate and improve productivity for global product design communities:

- Accelerate user adoption by enabling designers to create and update products using ENOVIA®-managed color and material libraries directly from within Adobe Illustrator.
- Improve collaboration and innovation across the enterprise by sharing Adobe Illustrator content via the **3D**EXPERIENCE platform.
- Improve change reconciliation between the design, bill-ofmaterial (BOM) and colorways.

#### **HIGHLIGHTS**

#### **Manage PLM Product and Material Artwork in Adobe Illustrator**

An Adobe Illustrator file can be checked into sketch libraries, materials or products. Although the file is checked in its entirety as a sketch, individual layers or artboards can be checked in as specific images associated to the material or product.

When checking a sketch into materials, the artboard or layer images can be checked in as unique images on the material, or as the material thumbnail. Thumbnails are presented in the browser to represent the material. All images can be accessed through the material artwork and can also be used to generate the material mill sheet.

For products, the artboard or layer images can be checked into the associated product family, the product, or the product colorways. Product images can be checked in using a list of image purposes specific to the product type (i.e. front, back, dial, bracelet, etc.). Any image checked in for a product can also be identified as the product thumbnail. Colorway images can be checked in using a list of image purposes specific to the product type and colorway (i.e. red dial, red bracelet, etc.). Any image checked in for a colorway can also be identified as the colorway thumbnail.

Product and colorway thumbnails are presented in the browser to represent the product and individual colorways. All images can be accessed through the product or colorway artwork, and can also be used to generate the product spec pack. All PLM artwork can be viewed and updated, as well as created from **Connector for Collection Adobe Creative Suite**.

#### **Manage PLM Graphics in Adobe Illustrator**

Users have the ability to add graphic images to graphic libraries or products. These graphics can be used on products, and added to product BOMs from Adobe.

#### **Synchronize Color Palettes with PLM Seasonal Libraries**

All seasonal color libraries can be updated from **Connector for Collection Adobe Creative Suite** or from PLM. A common view of seasonal colors can be represented in either place. From Adobe, users can create color palettes to update colors for PLM seasonal libraries. As these seasonal libraries continue to evolve in PLM, they can then be synchronized from **Connector for Collection Adobe Creative Suite** in order to access the most recent PLM updates in Adobe.

#### **Access Color and Material Libraries from Adobe Illustrator**

Global colors and materials, based on product type, can be opened in panels from Adobe Illustrator. Individual seasonal libraries can be opened in separate panels as well. In order to help maximize screen space, the user can group these panels using the standard Adobe user interface. Each panel tab can be viewed in a tile or detail view, and colors and materials can be filtered and searched.

Colors and materials can be dragged into the workspace. If the artwork is checked into a product Designer Spec, these colors and materials can be used to drive product colorway creation and the addition of materials to the product bill of material. Users can create and update the product BOM right from Adobe. They can choose which materials to apply from Adobe Illustrator to initially create or incrementally update the ENOVIA-managed BOM. In addition users can easily reconcile changes between Adobe and ENOVIA when updates are needed.

#### **Create, View and Update Products**

Products can be created from Adobe in the context of a product library or in the context of a seasonal plan. If companies prefer to drive the work of designers, they can do this by creating and allowing access to seasonal placeholders or library or seasonal product briefs. Specific information on the placeholder or product brief can be inherited by the new product, facilitating product creation. This new product creation behaves the same in Adobe as it does in PLM. The attributes and values, and the relationships between these values are the same. During product creation, the user also has the ability to create colorways, and the Designer Spec. As well as creating new products, existing products can be updated and viewed using **Connector for Collection Adobe Creative Suite**.

#### **Designer Spec Drives Creation of Product Images, Colorways and Materials**

The ability to get design ideas to the technical design, development, or to external vendors as quickly as possible is critical. When the Designer Spec is used during product creation, concept artwork, as well as critical color and material information, can be captured into PLM directly from Adobe. Although other sketch types drive the creation of artwork for materials and products, the Designer Spec drives the creation of other product information as well.

As colors and materials are dragged from PLM libraries into product artwork, they can be used to create product colorways and the bill of material. The sketch that is checked in as a

#### **Key Benefits:**

- Allow designers to work exclusively in their native environment, Adobe Illustrator.
- Improve collaboration between design and development teams by creating, viewing and updating product data from Adobe.
- Allow critical artwork and product information to be created efficiently through the Designer Spec, in order to facilitate the sample and RFQ processes with external vendors.
- Apply enterprise-level data sharing and security without disrupting established end-user work procedures.
- Increase overall end-user efficiency and productivity.

Designer Spec can be used to request samples, and to request quotes from outside vendors without the time-consuming development of a full spec pack.

#### **Secure Access to Material and Product Content**

Users can control access to product content based on company and/or brand-level rules. All security rules implemented within **3D**EXPERIENCE platform are respected by **Connector for Collection Adobe Creative Suite**. This capability helps ensure that users can only view/update the information that they have access to. When saving the sketch to the **3D**EXPERIENCE platform, users can indicate the lifecycle state in order to control the availability of the sketch to other users. In order to increase user adoption, **Connector for Collection Adobe Creative Suite** also supports desktop-based authentication. Therefore, the end-user does not need to login to the application using a separate username and password.

#### **Communicate Changes**

Users of the **Connector for Collection Adobe Creative Suite** can easily create subscriptions to designs of interest and receive e-mail alerts when changes are made. As a result, users are always aware of the latest design content.

#### **Promote Company Standards**

**Connector for Collection Adobe Creative Suite** enables design teams to leverage templates to create new content based on established company standards. In addition, design teams can quickly find related sketches by saving sketches to company standard workspace folders.

#### Our **3D**EXPERIENCE® platform powers our brand applications, serving 12 industries, and provides a rich portfolio of industry solution experiences.

Dassault Systèmes, the **3D**EXPERIENCE® Company, provides business and people with virtual universes to imagine sustainable innovations. Its world-leading solutions transform the way products are designed, produced, and supported. Dassault Systèmes' collaborative solutions foster social innovation, expanding possibilities for the virtual world to improve the real world. The group brings value to over 190,000 customers of all sizes in all industries in more than 140 countries. For more information, visit **www.3ds.com**.

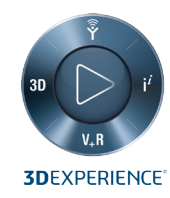

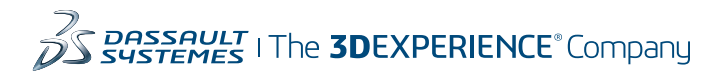

**Americas** Dassault Sustèmes 175 Wyman Street Waltham, Massachusetts 02451-1223 USA

**Europe/Middle East/Africa** Dassault Systèmes 10, rue Marcel Dassault CS 40501 78946 Vélizy-Villacoublay Cedex France

**Asia-Pacific** Dassault Systèmes K.K. ThinkPark Tower 2-1-1 Osaki, Shinagawa-ku, Tokyo 141-6020 Japan